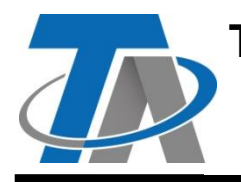

A-3872 Amaliendorf, Langestr. 124 Tel +43 (0)2862 53635 mail@ta.co.at **MD-MODB** 

CE

**Vers. 1.01** 

# **Zusatzanleitung Modbus RTU-Modul (RS485)**

# **Inhaltsverzeichnis**

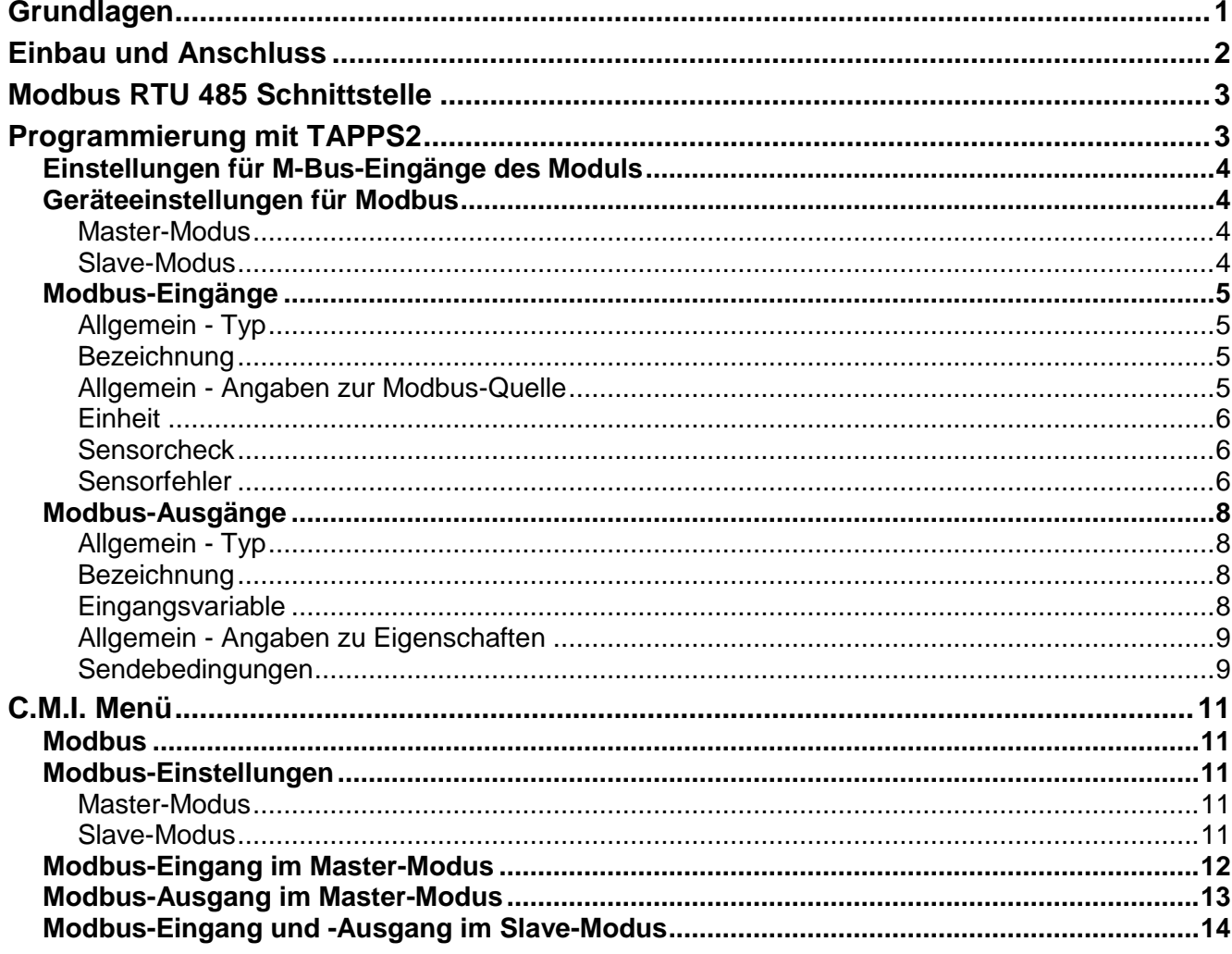

# <span id="page-0-0"></span>Grundlagen

Das Modul stellt zusammen mit dem CAN-Buskonverter CAN-BC2 die Verbindung zwischen dem CAN-Bus der Technischen Alternative und dem Modbus RTU her. Zusätzlich steht eine M-Bus-Schnittstelle für den Anschluss von maximal 4 M-Buszählern zur Verfügung.

Die Programmierung erfolgt mit der Software TAPPS2.

Der CAN-BC2 samt MD-MODB kann über den Regler UVR16x2, über CAN-MTx2 oder das Interface C.M.I. bedient werden.

Es gelten dieselben System-Mindestanforderungen wie beim CAN-Buskonverter CAN-BC2.

In dieser Anleitung werden nur die für das Modul relevanten Eigenschaften beschrieben. In der Anleitung für den CAN-BC2 sind alle weiteren Informationen für den CAN-Buskonverter enthalten.

# <span id="page-1-0"></span>**Einbau und Anschluss**

**1.** Aufstecken der 2 mitgelieferten Abstandhalter auf die Platine des CAN-BC2

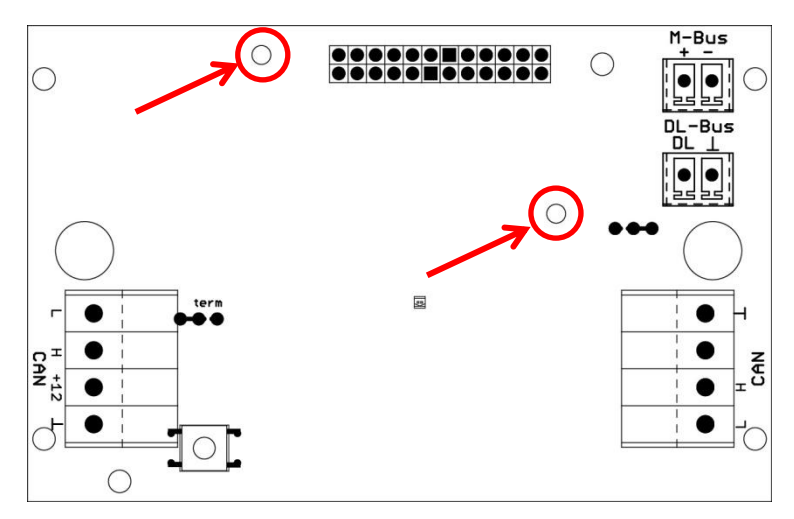

**2.** Das Modul wird auf die dafür vorgesehen Pins der Platine des CAN-BC2 aufgesteckt. Die Abstandhalter stellen den richtigen Abstand zur Konverterplatine her. **Der Einbau darf nur bei ausgeschaltetem CAN-BC2 erfolgen**.

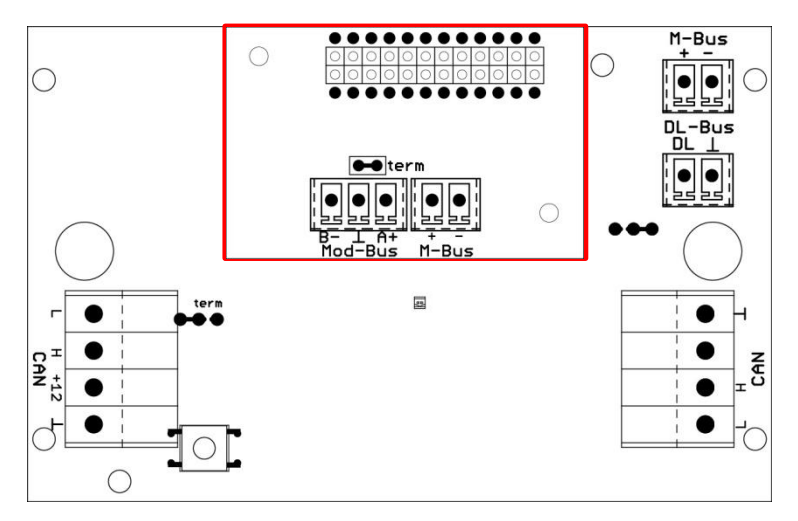

**3.** Anschluss der Modbus-Leitung unter Beachtung der **Polung (A/+/1, B/-/2)** oder/und Anschluss der M-Bus-Leitung

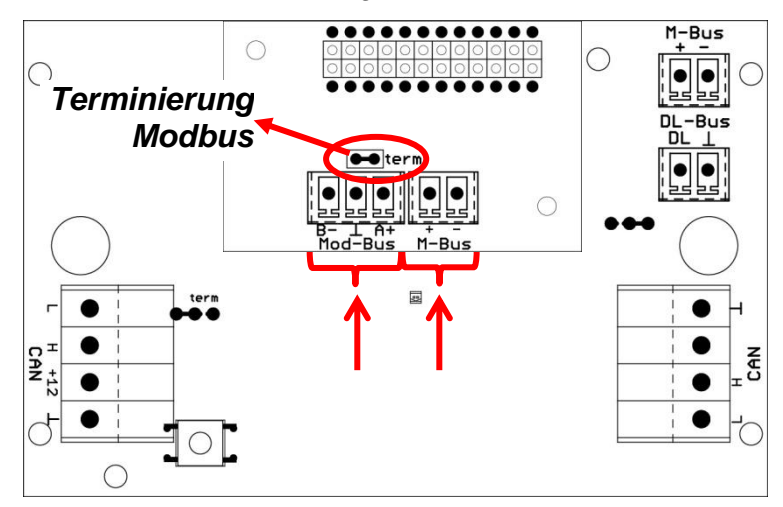

Jedes Modbus-Netzwerk ist beim ersten und letzten Netzwerkteilnehmer mit einem 120  $\Omega$  Busabschluss zu versehen (**mit Steckbrücke terminieren**). In einem Modbus-Netzwerk sind also immer zwei Abschlusswiderstände (jeweils am Ende) zu finden.

Die Verlegung der Modbus-Leitung muss nach den Modbus-Richtlinien erfolgen. Hinweise zur M-Busleitung sind in der Anleitung des CAN-BC2 enthalten.

# <span id="page-2-0"></span>**Modbus RTU 485 Schnittstelle**

Der Modbus RTU dient dazu, Daten aus fest definierten Datenbereichen eines Gerätes zu lesen oder in diese zu schreiben. Die Information, welche Daten in welchem Datenbereich stehen, ist je nach Gerät verschieden. Um den Modbus RTU ansprechen zu können, müssen zuerst die Modbus-Einstellungen definiert werden (Baudrate, Parität und Stopbits).

#### **Dieses Modul ist nur für die Kommunikation über RS485 geeignet.**

Die Kommunikation erfolgt nach dem Master-Slave-Verfahren. Die Kommunikation startet immer vom Master durch eine Anfrage. Jeder Slave hat eine Adresse, die einmalig vergeben werden muss. Erkennt ein Slave, dass seine Adresse vom Master angesprochen wurde, sendet er eine Antwort. Die Slaves können untereinander nicht kommunizieren. Sie können auch nicht eine Kommunikation mit dem Master beginnen.

Es besteht die Möglichkeit in jede Richtung (Modbus  $\Rightarrow$  CAN-Bus und CAN-Bus  $\Rightarrow$  Modbus) 64 Werte zu übertragen.

# <span id="page-2-1"></span>**Programmierung mit TAPPS2**

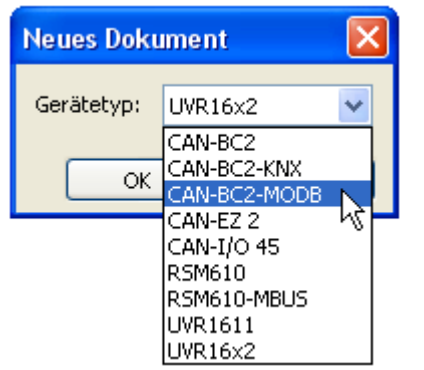

Für die Programmierung eines Buskonverters mit Modbus-Modul muss der richtige Gerätetyp ausgewählt werden.

Wird der Buskonverter mit dem Modul **nachbestückt** und ist eine Programmierung für den Buskonverter (**ohne** Modul) bereits vorhanden, dann muss folgende Vorgangsweise für die Fortführung der Programmierung (**mit** Modul) eingehalten werden:

- **1.** Öffnen der **bestehenden** Programmierung (**ohne** Modul).
- **2. Neue Zeichnung** für den Gerätetyp mit dem entsprechenden Zusatzmodul erstellen (CAN-BC2-MODB).
- **3.** Den kompletten Inhalt der **bestehenden** Zeichnung **markieren** (Strg + a) und anschließend **kopieren** (Strg + c).
- **4.** Die kopierte Zeichnung in die **neue** Zeichnung (**mit** Modul) **einfügen** (Strg + v).
- **5.** Funktionsdaten (\*.dat-Datei) der **bestehenden** Programmierung (**ohne** Modul) erstellen ("**Exportieren**").
- **6.** Diese Funktionsdaten in die **neue** Zeichnung (**mit** Modul) **importieren**.

Damit werden alle Einstellungen der ursprünglichen Programmierung in die neue Zeichnung übernommen und mit der Programmierung des Zusatzmoduls kann fortgesetzt werden.

# <span id="page-3-0"></span>**Einstellungen für M-Bus-Eingänge des Moduls**

Diese Einstellungen werden gemeinsam mit den 4 Eingängen des Buskonverters vorgenommen. Die gesamte Einheit kann daher bis zu 8 M-Buszähler auslesen. **Die Einstellungen werden in der Anleitung des Buskonverters beschrieben**.

# <span id="page-3-1"></span>**Geräteeinstellungen für Modbus**

Diese Einstellungen werden im Menü "Datei / Einstellungen / Geräteeinstellungen..." durchgeführt.

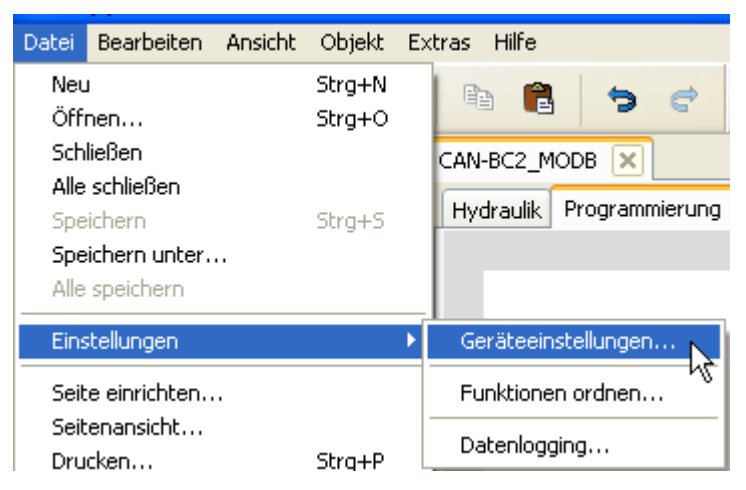

#### <span id="page-3-2"></span>**Master-Modus**

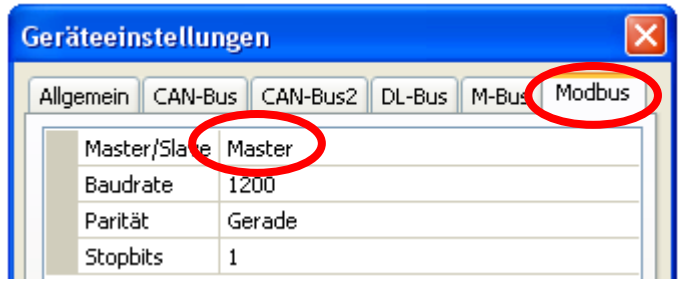

#### **Master/Slave** Auswahl **Master Baudrate** Einstellbereich von 1200 bis 38400 Baud Parität **Parität** Auswahl: Gerade / Ungerade / Keine **Stopbits** Auswahl: 1 oder 2

### <span id="page-3-3"></span>**Slave-Modus**

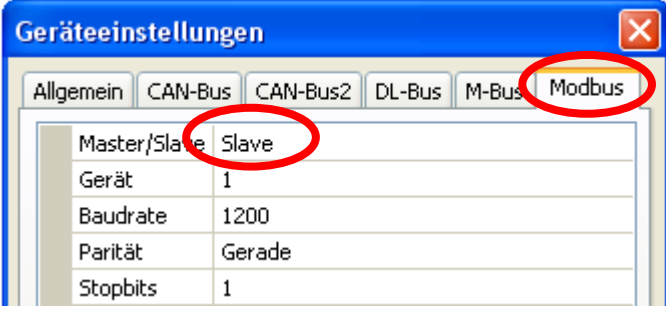

#### **Master/Slave**: Auswahl **Slave**

**Gerät**: Im **Slave**-Modus muss zusätzlich die **Gerätenummer** (1 – 247) des Buskonverters im Modbus-Netz festgelegt werden.

Für die Geräteeinstellungen muss die Struktur des angeschlossenen Modbus-Netzes bekannt sein.

# <span id="page-4-0"></span>**Modbus-Eingänge**

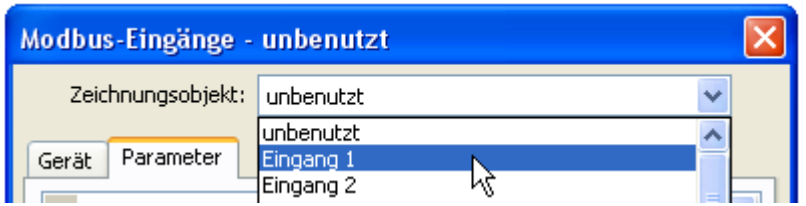

Es können bis zu 64 Modbus-Eingänge programmiert werden. Die Modbus-Eingänge stehen in der Folge den anderen Busausgängen, den Funktions-Eingangsvariablen, der Visualisierung und dem Datenlogging als Quelle zur Verfügung.

# <span id="page-4-1"></span>**Allgemein - Typ**

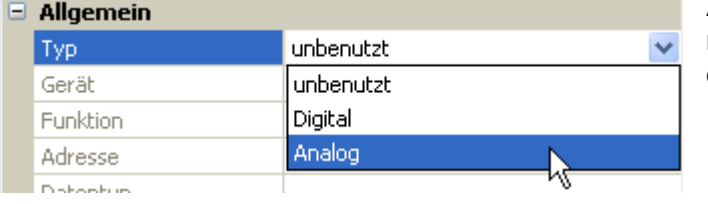

Auswahl, ob der vom Modbus-Bus übernommene Wert ein analoger (= Zahlenwert) oder digitaler Wert (EIN/AUS) ist.

### <span id="page-4-2"></span>**Bezeichnung**

Jedem Modbus-Eingang kann eine eigene Bezeichnung gegeben werden. Die Auswahl der Bezeichnung erfolgt aus verschiedenen Bezeichnungsgruppen oder benutzerdefiniert.

#### **Beispiel:**

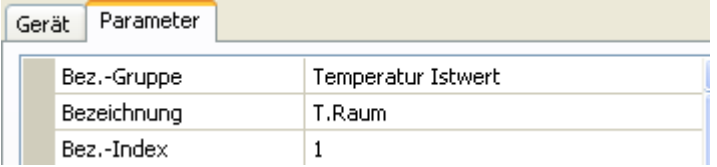

### <span id="page-4-3"></span>**Allgemein - Angaben zur Modbus-Quelle**

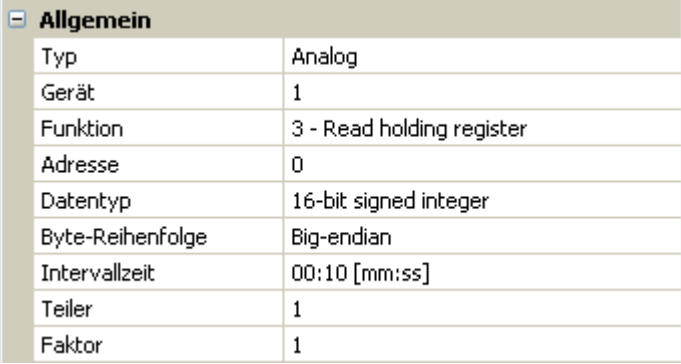

Eingabe der Eigenschaften des Wertes, der vom Buskonverter übernommen werden soll. Dazu sind genaue Kenntnisse der Modbus-Eigenschaften der Quelle notwendig.

**Gerät / Funktion / Adresse / Mastermodus:** Angaben zum Modbus-Gerät (Slave), von dem der Wert übernommen wird. **Slavemodus:** Die eigene Gerätenummer wird in den Geräteeinstellungen festgelegt. Die Funktion ergibt sich aus der Auswahl des Eingangtyps. Die Adresse des Moduls wird automatisch vergeben und abhängig von der Eingangsnummer und des Typs hinaufgezählt. **Datentyp / Byte-Reihenfolge** Nur bei **analogen** Werten: Angaben zum Datentyp des Gerätes, von dem der Wert übernommen wird. **Intervallzeit** Die Ausleseintervalle können von 10 Sekunden bis 30 Minuten eingestellt werden (nur im **Master**-Modus möglich). **Teiler / Faktor** Nur bei analogen Werten: Eingabe eines Teilers oder Faktors zur Anpassung des übernommenen Wertes an die tatsächliche Größe (z.B. richtige Stellung des Kommas).

### <span id="page-5-0"></span>**Einheit**

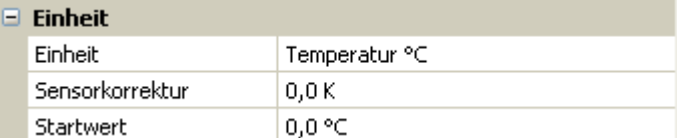

Jedem Modbus-Bus-Eingang muss eine **Einheit** zugeordnet werden, da die Übergabe dimensionslos erfolgt. Es steht eine Vielzahl an Einheiten zur Verfügung.

#### **Sensorkorrektur**

Der Wert des Modbus-Bus-Eingangs kann um einen festen Differenzwert korrigiert werden.

#### **Startwert**

Festlegung eines Startwerts, der nach dem Neustart des Buskonverters so lange angezeigt wird, bis ein neuer Wert vom Modbus übernommen wird.

#### <span id="page-5-1"></span>**Sensorcheck**

Die Aktivierung des Sensorchecks ist nur für **analoge** Modbus-Eingänge möglich.

Mit Sensorcheck "**Ja**" steht der **Sensorfehler** des Modbuswerts als digitale Eingangsvariable einer Funktion zur Verfügung.

Diese Anwendung ist nur sinnvoll, wenn für den Sensorfehler **benutzerdefinierte** Schwell- und Ausgabewerte definiert werden.

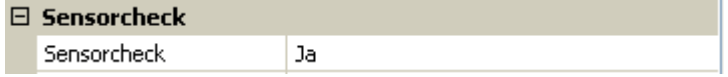

#### <span id="page-5-2"></span>**Sensorfehler**

Diese Auswahl wird nur bei **aktivem Sensorcheck** angezeigt.

**Sensorfehler**: Status "**Nein**" für einen korrekten Wert **innerhalb** der Schwellwerte und "**Ja**" für einen Wert **außerhalb** der Schwellen. Damit kann z.B. auf den Ausfall eines Modbusgeräts reagiert werden.

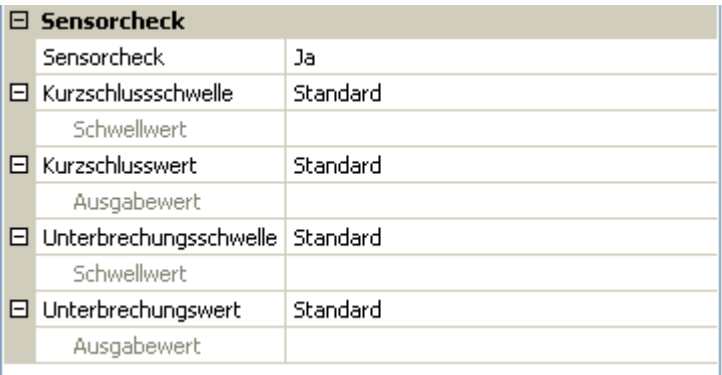

Für eine sinnvolle Anwendung des Sensorchecks müssen die Kurzschluss- und Unterbrechungsschwellen von "Standard" auf "**benutzerdefiniert**" gestellt und die gewünschten Schwellwerte definiert werden. Anschließend werden auch die gewünschten Kurzschluss- und Unterbrechungswerte vom Benutzer definiert.

**Unterschreitet** der ausgelesene Messwert die definierte **Kurzschlussschwelle** oder **überschreitet** der Messwert die **Unterbrechungsschwelle**, dann werden die entsprechenden **Ausgabewerte** statt des Messwerts übernommen.

Durch geeignete Auswahl der Schwellen und Ausgabewerte kann dem Buskonverter bei Ausfall eines Messwerts ein fixer Wert vorgegeben werden, damit eine Funktion im Notbetrieb weiterarbeiten kann (fixe Hysterese: 10 bzw. 1,0°C).

Die Kurzschlussschwelle kann nur **unterhalb** der Unterbrechungsschwelle definiert werden.

#### **Beispiel**: Temperatur

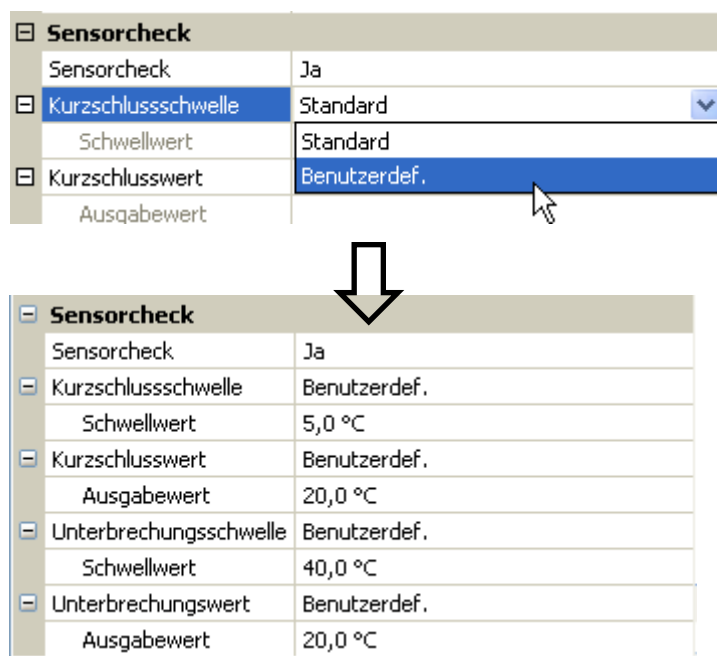

Fällt der Messwert unter 5°C wird 20°C ausgegeben, steigt der Messwert über 40°C, wird ebenfalls 20°C ausgegeben.

Darstellung eines analogen Modbus-Eingangs im **Master**-Modus nach Abschluss der Parametereingaben mit **OK** in **TAPPS2**

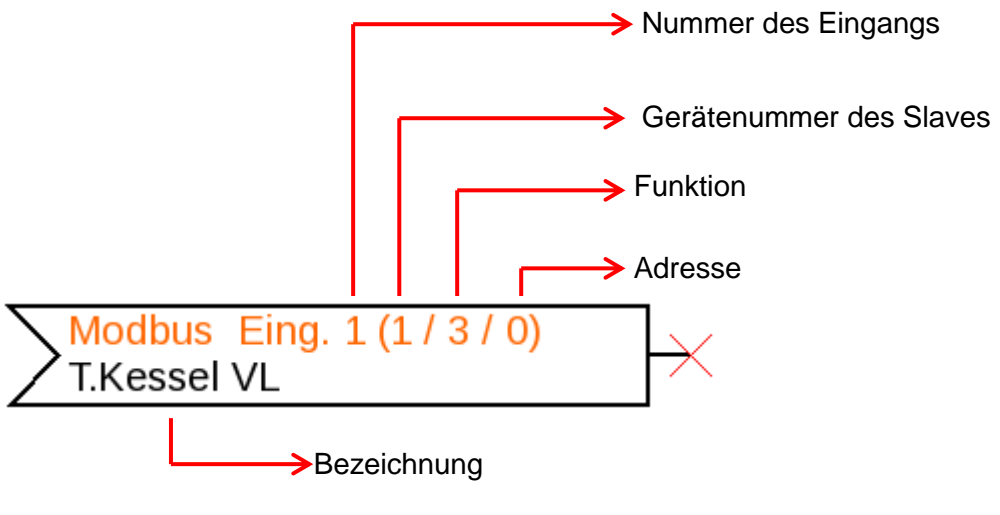

Darstellung eines analogen Modbus-Eingangs im **Slave**-Modus

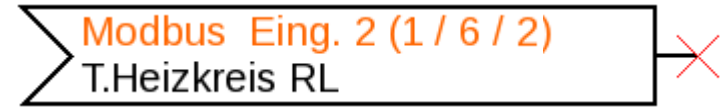

Die Gerätenummer 1 des Moduls wurde bei den Geräteeinstellungen definiert. Funktion und Adresse des Eingangs wurden automatisch vergeben. Der Eingang 2 ist ein Analogeingang (Funktion 6) und erhält die Adresse 2.

# <span id="page-7-0"></span>**Modbus-Ausgänge**

Es können bis zu 64 Modbus-Ausgänge programmiert werden. Diese werden durch die Angabe der Quelle im Buskonverter, des Typs und der Modbus-Eigenschaften festgelegt.

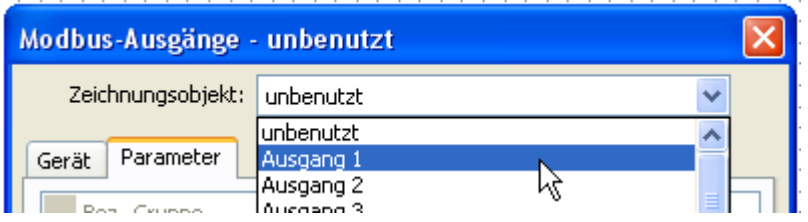

### <span id="page-7-1"></span>**Allgemein - Typ**

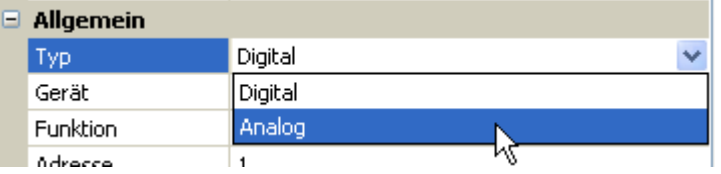

Auswahl, ob der Wert ein analoger (=Zahlenwert) oder digitaler Wert (EIN/AUS) ist.

**Nach** Verknüpfung der Quelle mit der Eingangsvariablen in TAPPS2 werden der Quelletyp, die Quelle und die Variable an-

### <span id="page-7-2"></span>**Bezeichnung**

Jedem Modbus-Ausgang kann eine eigene Bezeichnung gegeben werden. Die Auswahl der Bezeichnung erfolgt aus verschiedenen Bezeichnungsgruppen oder benutzerdefiniert.

#### **Beispiel:**

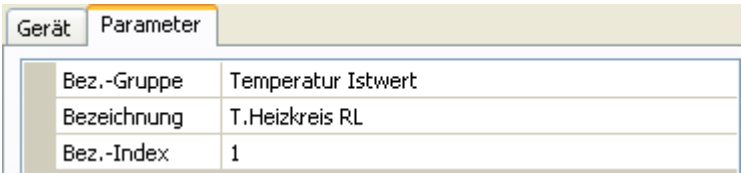

#### <span id="page-7-3"></span>**Eingangsvariable**

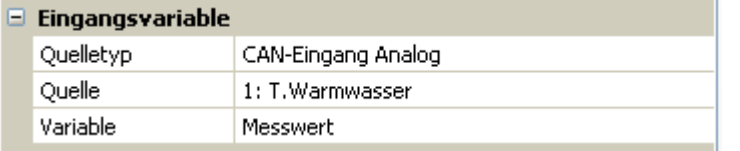

#### **Variable**

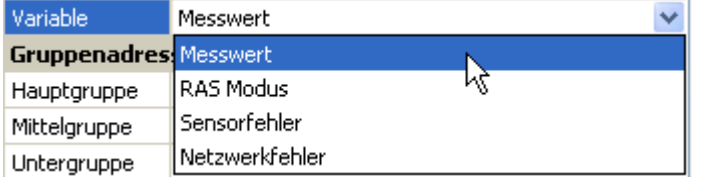

Für **analoge** Werte stehen 4 verschiedene Variable der Quelle zur Auswahl. Für **digitale** Werte sind nur der Messwert (EIN/AUS) und der Netzwerkfehler verfügbar.

- **Messwert** der vom Sensor gemessene Wert
- **RAS Modus** je nach Schalterstellung am Raumsensor (RAS, RASPT, RAS-PLUS, RAS-F) werden folgende analoge Werte ausgegeben:

gezeigt.

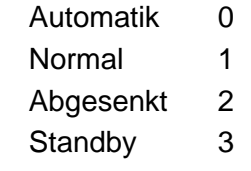

- **Sensorfehler** digitaler Wert, EIN, wenn Sensorfehler auftritt
- **Netzwerkfehler**  digitaler Wert, EIN wenn Timeout aktiv (= Fehler).

### <span id="page-8-0"></span>**Allgemein - Angaben zu Eigenschaften**

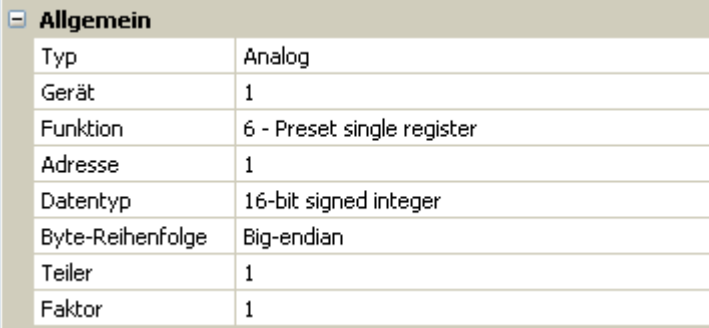

Eingabe der Eigenschaften des **Zielgerätes**, an das der Wert vom Buskonverter ausgegeben werden soll (**Master-Modus**) und Definition des Datentyps (nur **analog**). Dazu sind genaue Kenntnisse der Modbus-Eigenschaften des Zielgerätes notwendig.

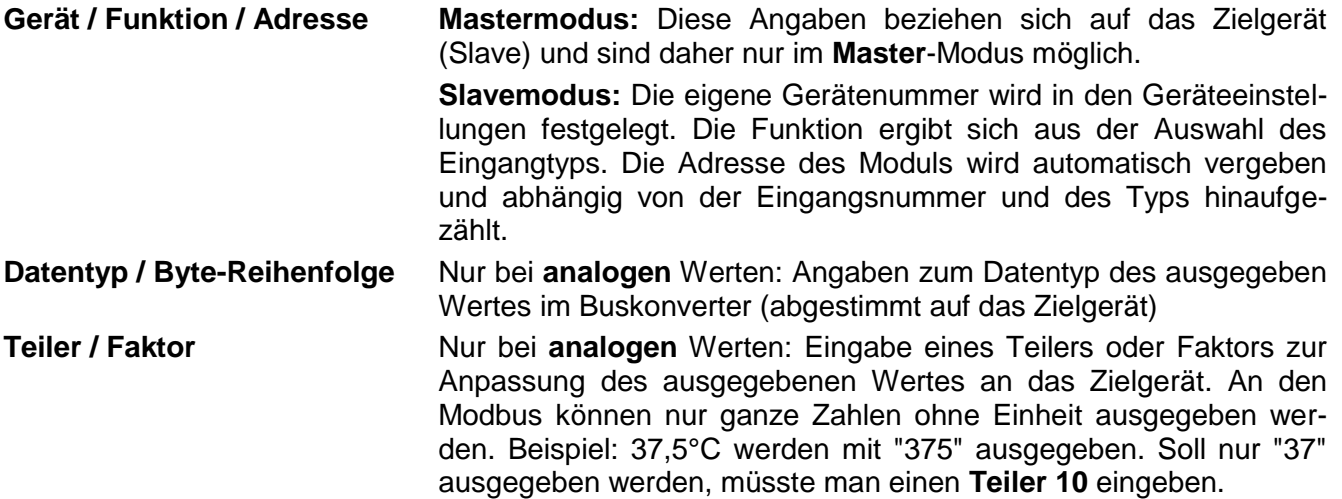

#### <span id="page-8-1"></span>**Sendebedingungen**

Diese Angaben betreffen die Bedingungen, unter denen Werte an das Zielgerät ausgegeben werden. Sie sind nur im **Master**-Modus möglich.

#### **Analoge** Werte: **Digitale** Werte:

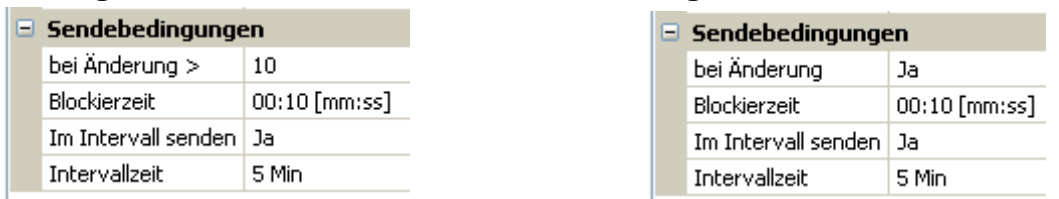

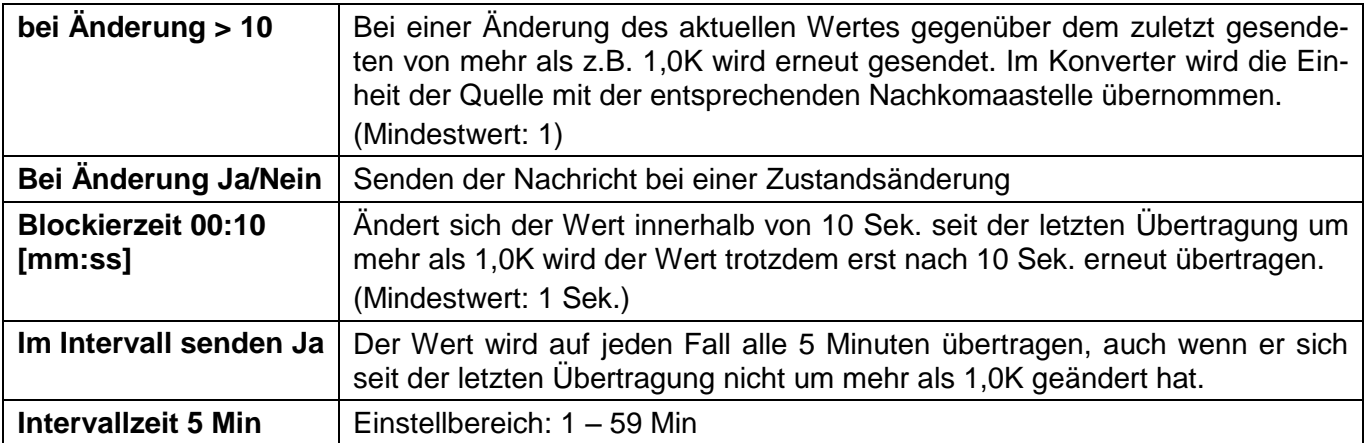

Darstellung eines digitalen Modbus-Ausgangs im **Master**-Modus nach Abschluss der Parametereingaben mit **OK** in **TAPPS2**

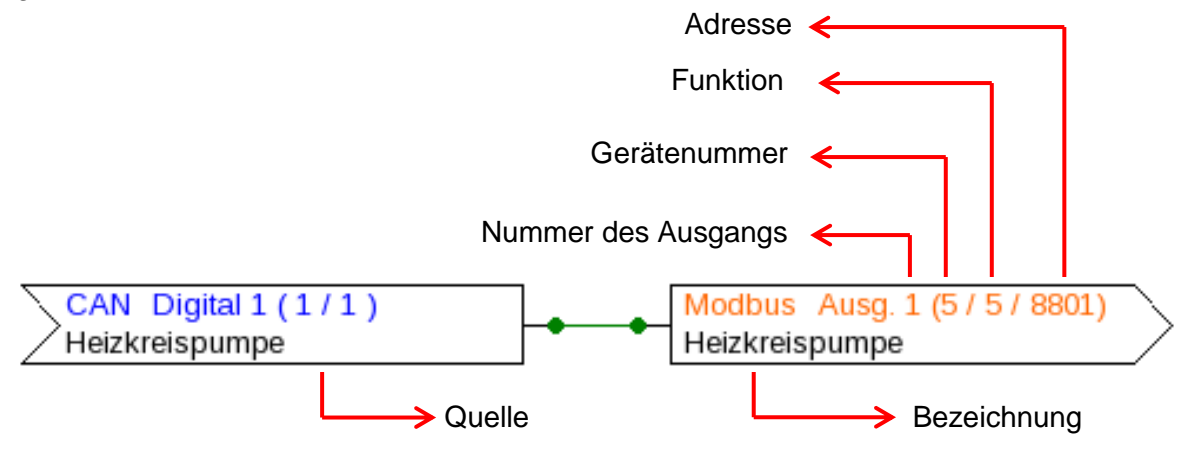

Darstellung eines analogen Modbus-Ausgangs im **Slave**-Modus:

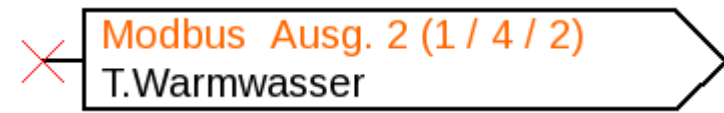

Die Gerätenummer 1 des Moduls wurde bei den Geräteeinstellungen definiert. Funktion und Adresse des Ausgangs wurden automatisch vergeben. Der Ausgang 2 ist ein Analogausgang (Funktion 4) und erhält die Adresse 2.

# <span id="page-10-0"></span>**C.M.I. Menü**

## <span id="page-10-1"></span>**Modbus**

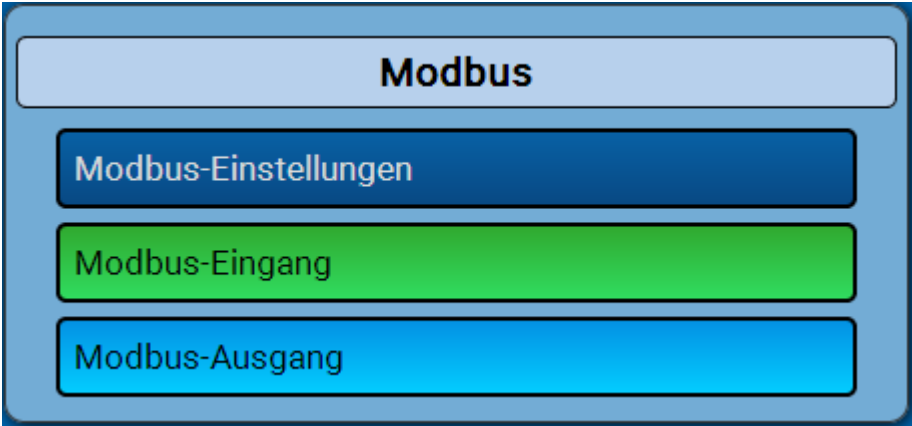

# <span id="page-10-2"></span>**Modbus-Einstellungen**

Für die Geräteeinstellungen muss die Struktur des angeschlossenen Modbus-Netzes bekannt sein. Der CAN-BC2 kann im Master- oder Slavemodus betrieben werden.

#### <span id="page-10-3"></span>**Master-Modus**

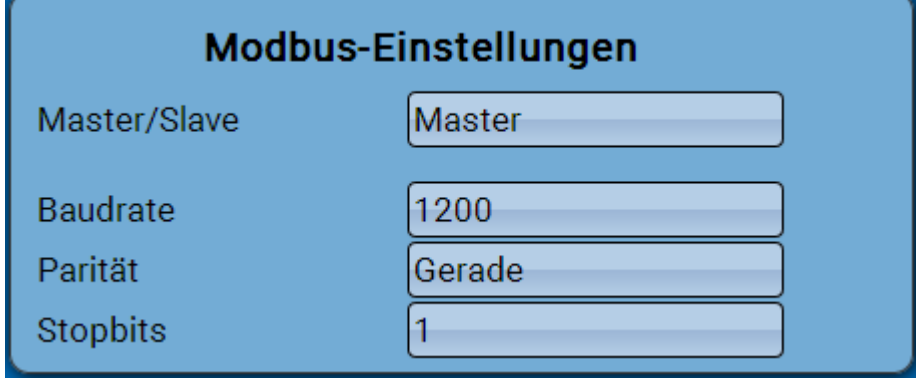

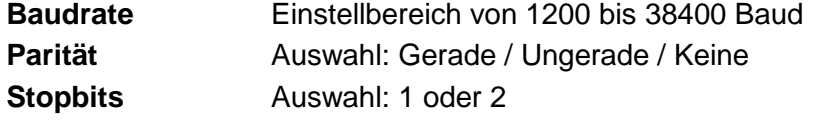

#### <span id="page-10-4"></span>**Slave-Modus**

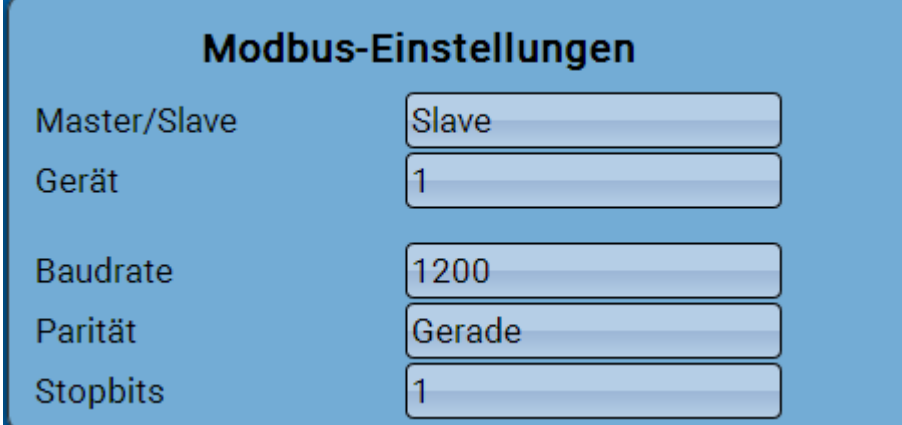

**Gerät**: Im **Slave**-Modus muss zusätzlich die **Gerätenummer** (1 – 247) des Buskonverters im Modbus-Netz festgelegt werden.

# <span id="page-11-0"></span>**Modbus-Eingang im Master-Modus**

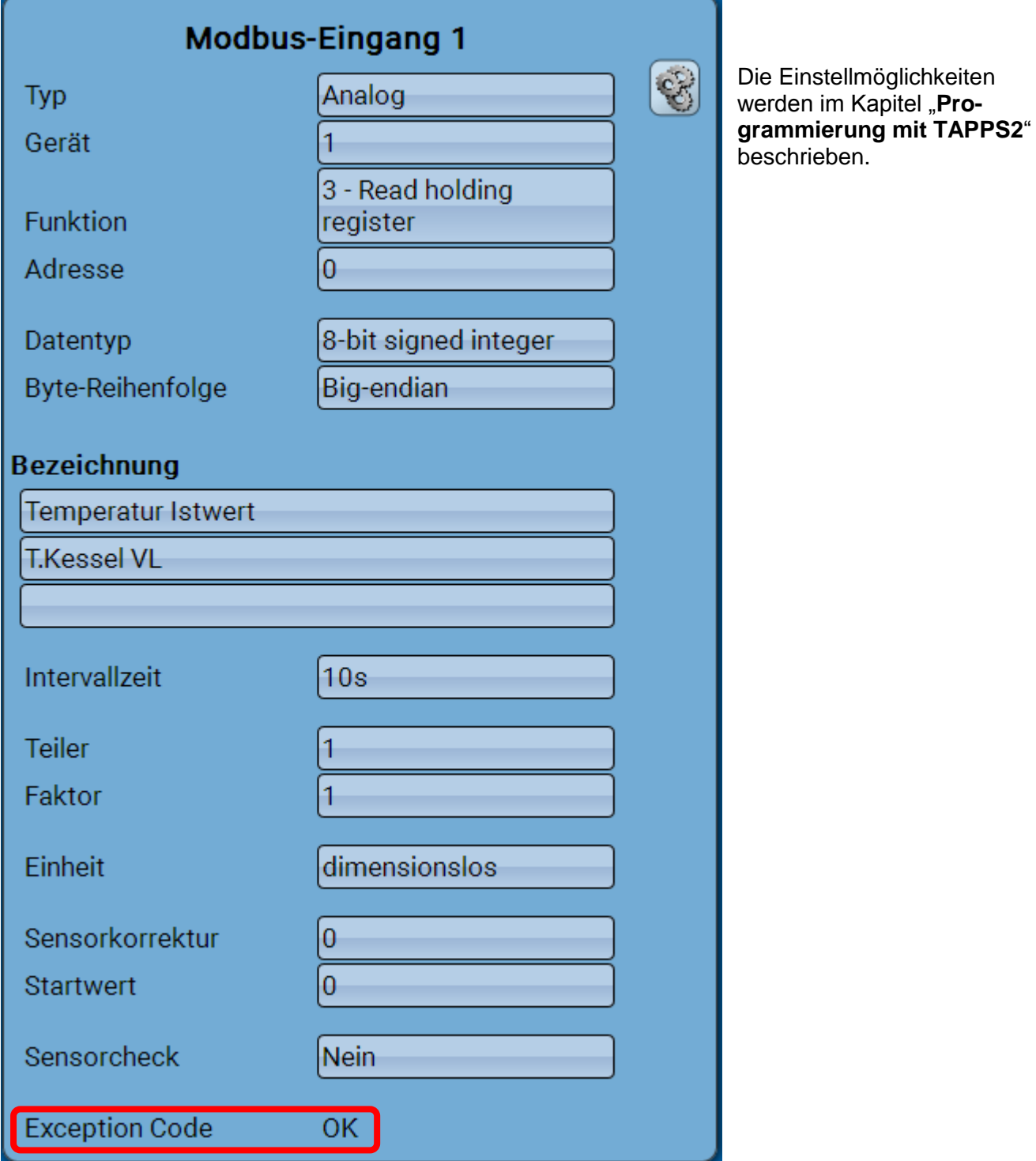

# **Exception Code**

Fehlercode bei Problemen mit der Abfrage des Slave-Geräts. Der Code wird erst nach Ablauf der Intervallzeit erneuert

#### **Exception Code-Anzeigen**

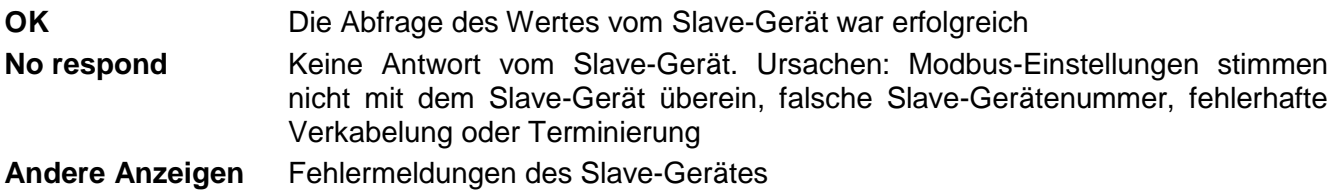

# <span id="page-12-0"></span>**Modbus-Ausgang im Master-Modus**

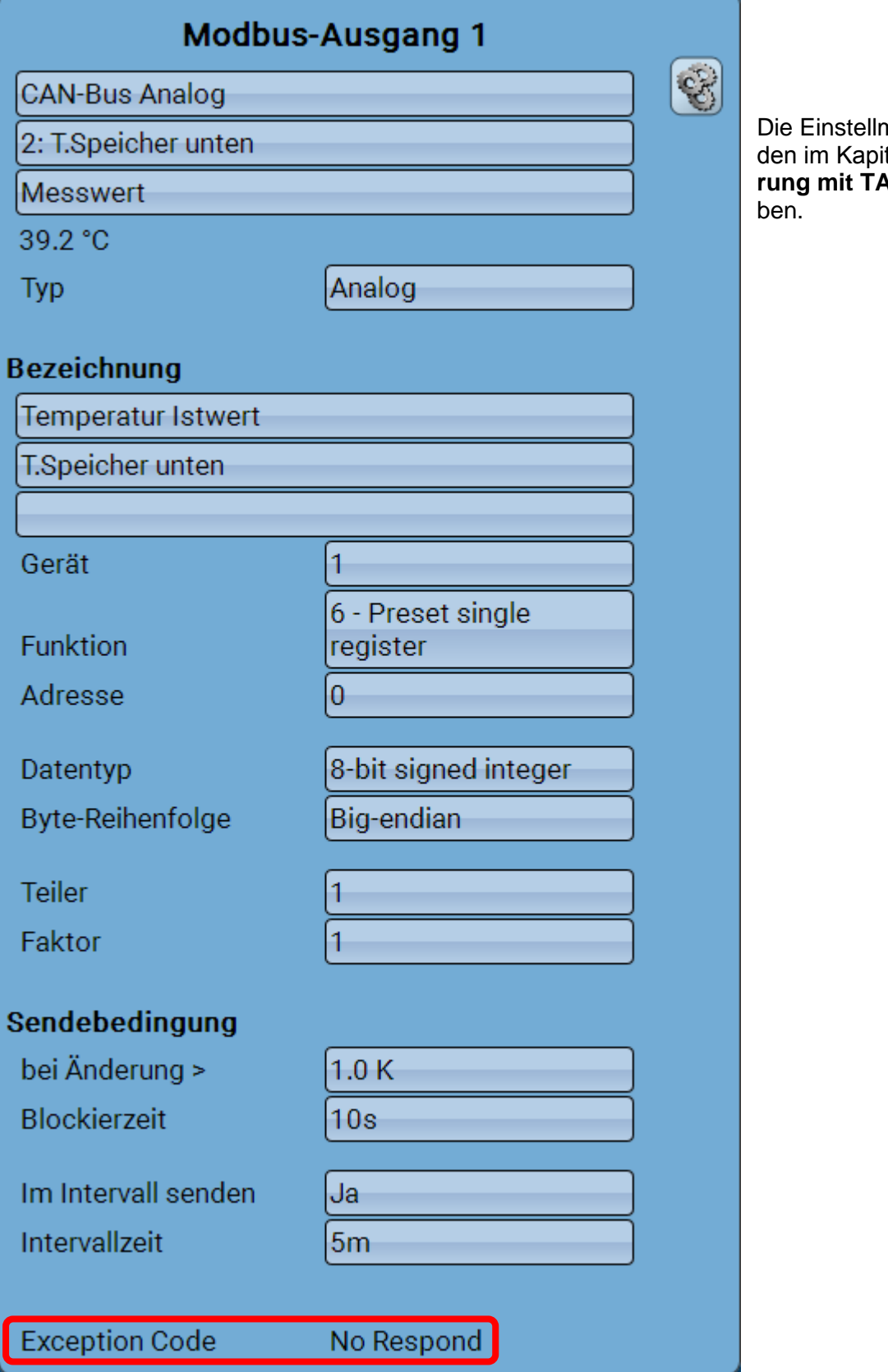

#### nöglichkeiten weritel "**Programmierung mit TAPPS2**" beschrie-

#### **Exception Code**

Fehlercode bei Problemen mit der Abfrage des Slave-Geräts. Der Code wird erst nach Ablauf der Sendebedingungen erneuert.

#### **Exception Code-Anzeigen**

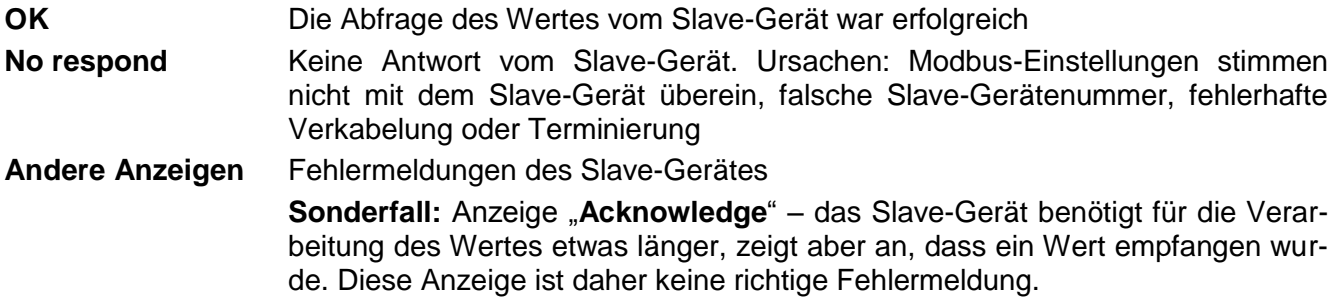

# <span id="page-13-0"></span>**Modbus-Eingang und -Ausgang im Slave-Modus**

Die Anzeigen im Slave-Modus sind bis auf den Exception Code und die Einstellmöglichkeit der Geräteeinstellungen identisch mit dem Master-Modus.

Technische Änderungen vorbehalten © 2017

# **EU - Konformitätserklärung**

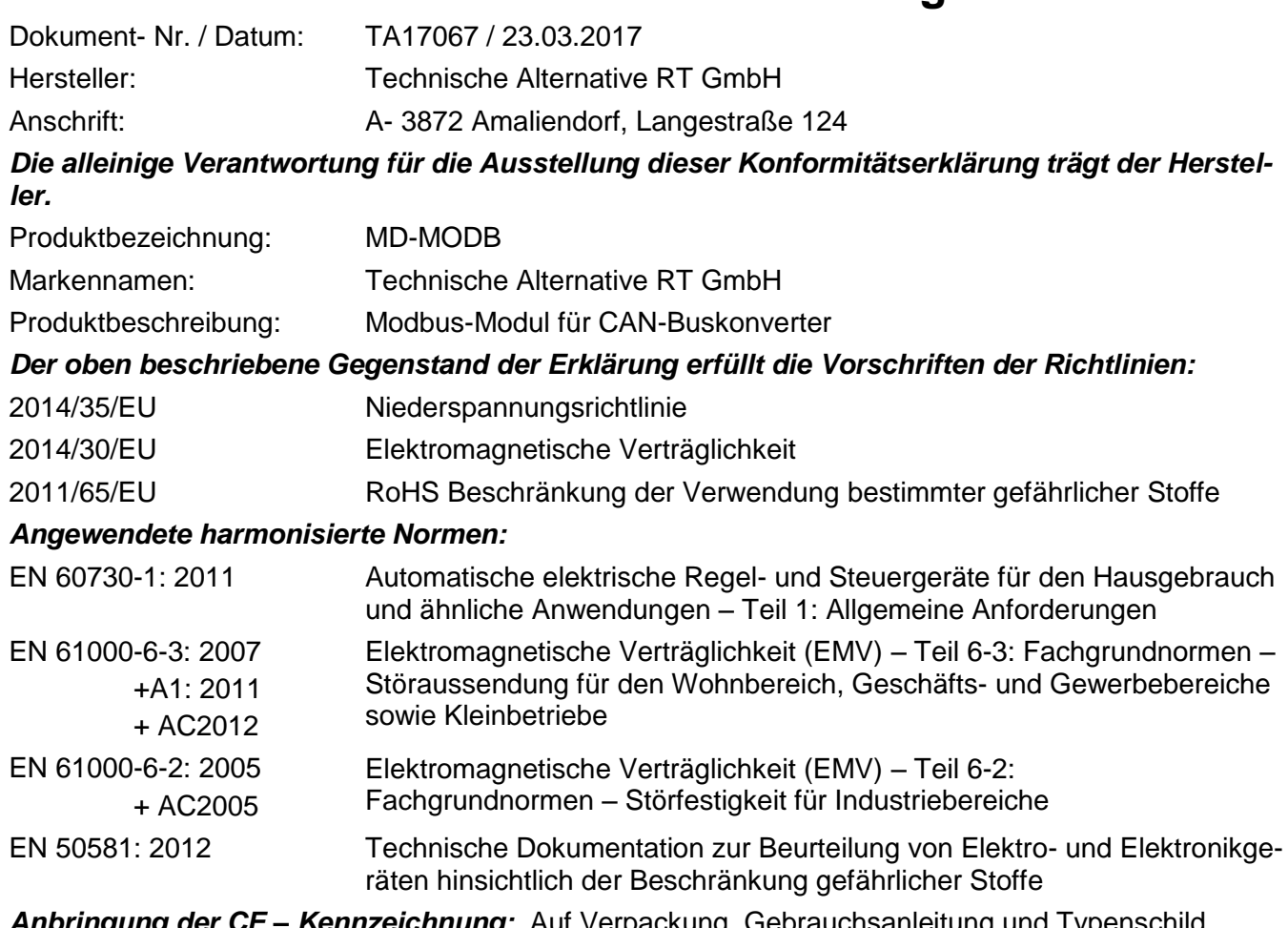

*Anbringung der CE – Kennzeichnung:* Auf Verpackung, Gebrauchsanleitung und Typenschild

# $\epsilon$

Aussteller: Technische Alternative RT GmbH A- 3872 Amaliendorf, Langestraße 124

#### *Rechtsverbindliche Unterschrift*

Schneider chidres

Dipl.-Ing. Andreas Schneider, Geschäftsführer, 23.03.2017

Diese Erklärung bescheinigt die Übereinstimmung mit den genannten Richtlinien, beinhaltet jedoch keine Zusicherung von Eigenschaften.

Die Sicherheitshinweise der mitgelieferten Produktdokumente sind zu beachten.

# *Garantiebedingungen*

*Hinweis:* Die nachfolgenden Garantiebedingungen schränken das gesetzliche Recht auf Gewährleistung nicht ein, sondern erweitern Ihre Rechte als Konsument.

- 1. Die Firma Technische Alternative RT GmbH gewährt zwei Jahre Garantie ab Verkaufsdatum an den Endverbraucher für alle von ihr verkauften Geräte und Teile. Mängel müssen unverzüglich nach Feststellung und innerhalb der Garantiefrist gemeldet werden. Der technische Support kennt für beinahe alle Probleme die richtige Lösung. Eine sofortige Kontaktaufnahme hilft daher unnötigen Aufwand bei der Fehlersuche zu vermeiden.
- 2. Die Garantie umfasst die unentgeltliche Reparatur (nicht aber den Aufwand für Fehlerfeststellung vor Ort, Aus-, Einbau und Versand) aufgrund von Arbeits- und Materialfehlern, welche die Funktion beeinträchtigen. Falls eine Reparatur nach Beurteilung durch die Technische Alternative aus Kostengründen nicht sinnvoll ist, erfolgt ein Austausch der Ware.
- 3. Ausgenommen sind Schäden, die durch Einwirken von Überspannung oder anormalen Umweltbedingungen entstanden. Ebenso kann keine Garantie übernommen werden, wenn die Mängel am Gerät auf Transportschäden, die nicht von uns zu vertreten sind, nicht fachgerechte Installation und Montage, Fehlgebrauch, Nichtbeachtung von Bedienungs- oder Montagehinweisen oder auf mangelnde Pflege zurückzuführen sind.
- 4. Der Garantieanspruch erlischt, wenn Reparaturen oder Eingriffe von Personen vorgenommen werden, die hierzu nicht befugt oder von uns nicht ermächtigt sind oder wenn unsere Geräte mit Ersatzteilen, Ergänzungs- oder Zubehörteilen versehen werden, die keine Originalteile sind.
- 5. Die mangelhaften Teile sind an unser Werk einzusenden, wobei eine Kopie des Kaufbelegs beizulegen und eine genaue Fehlerbeschreibung anzugeben ist. Die Abwicklung wird beschleunigt, wenn eine RMA-Nummer auf unserer Homepage [www.ta.co.at](http://www.ta.co.at/) beantragt wird. Eine vorherige Abklärung des Mangels mit unserem technischen Support ist erforderlich.
- 6. Garantieleistungen bewirken weder eine Verlängerung der Garantiefrist noch setzen sie eine neue Garantiefrist in Lauf. Die Garantiefrist für eingebaute Teile endet mit der Garantiefrist des ganzen Gerätes.
- 7. Weitergehende oder andere Ansprüche, insbesondere solche auf Ersatz eines außerhalb des Gerätes entstandenen Schadens sind – soweit eine Haftung nicht zwingend gesetzlich vorgeschrieben ist – ausgeschlossen.

#### **Impressum**

Diese Bedienungsanleitung ist urheberrechtlich geschützt. Eine Verwendung außerhalb des Urheberrechts bedarf der Zustimmung der Firma Technische Alternative RT GmbH. Dies gilt insbesondere für Vervielfältigungen, Übersetzungen und elektronische Medien.

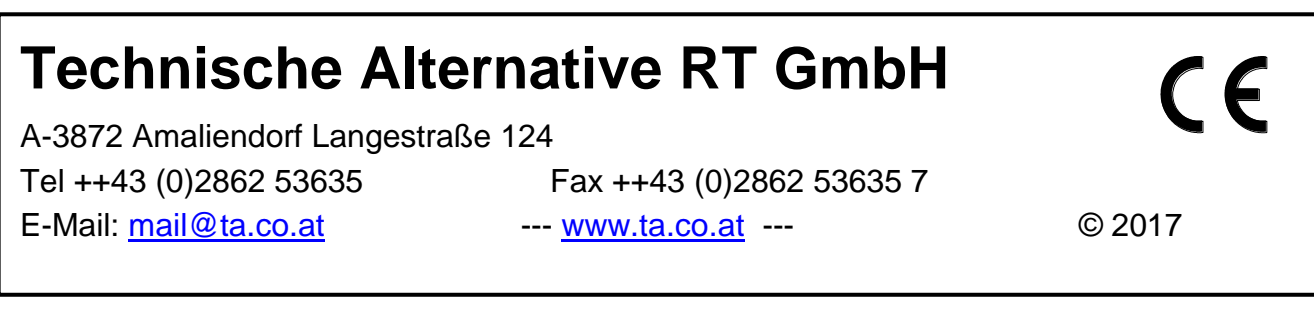